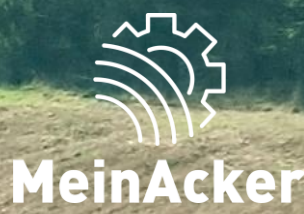

# SCHLAGKARTEI

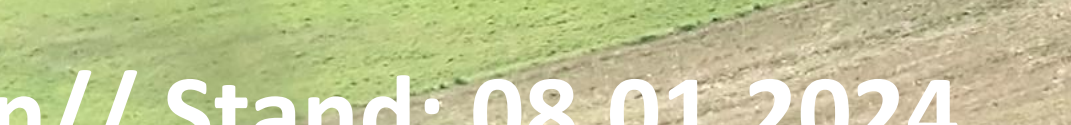

# **Personen einladen// Stand: 08.01.2024**

#### BETRIEB WECHSELN/VERWALTEN

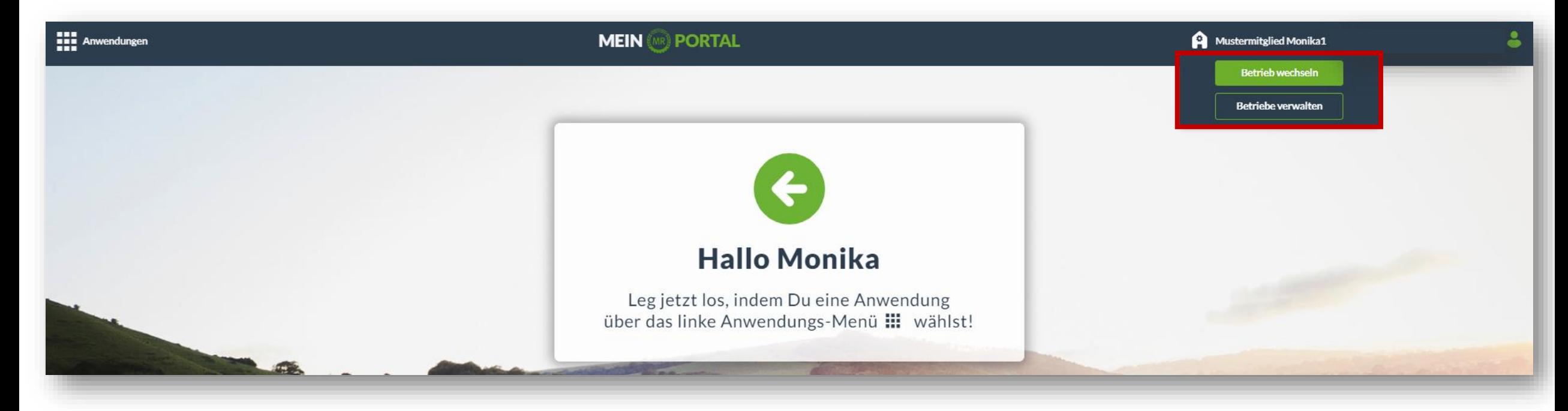

Wenn du oben rechts auf deinen Betriebsnamen klickst, kannst du deinen Betrieb wechseln falls du auf andere Betriebe Zugriff hast, oder deinen eigenen Betrieb verwalten.

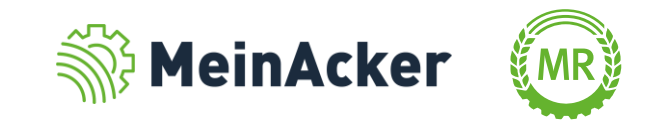

# ÜBERSICHTSSEITE DER BETRIEBE

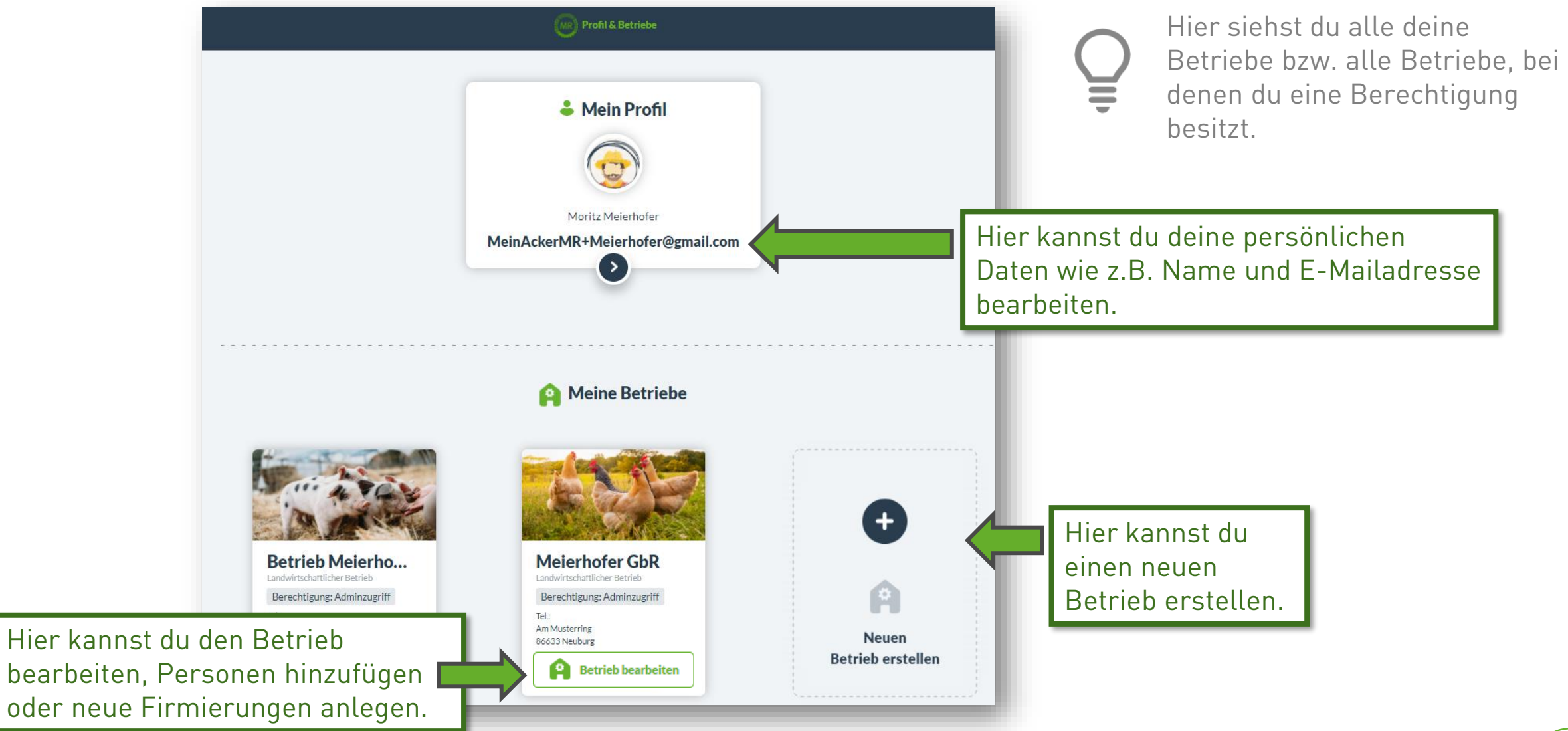

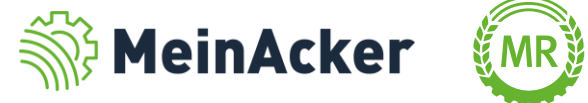

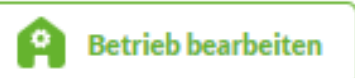

#### Direkt-Freigabe

Wenn du noch keinen Tarif für

du dies tun, um Personen auf

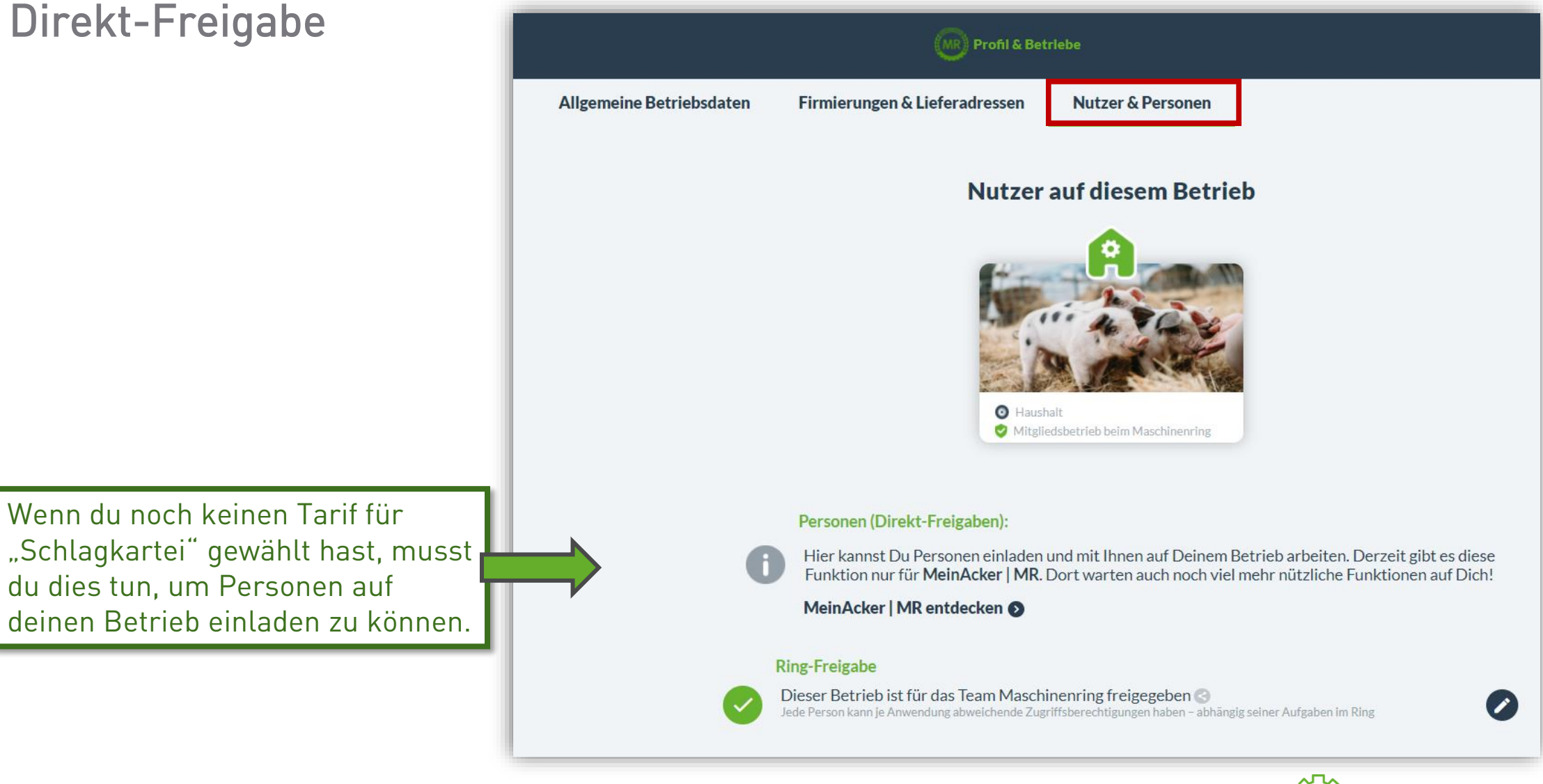

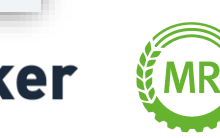

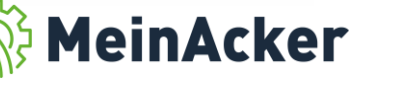

#### Direkt-Freigabe

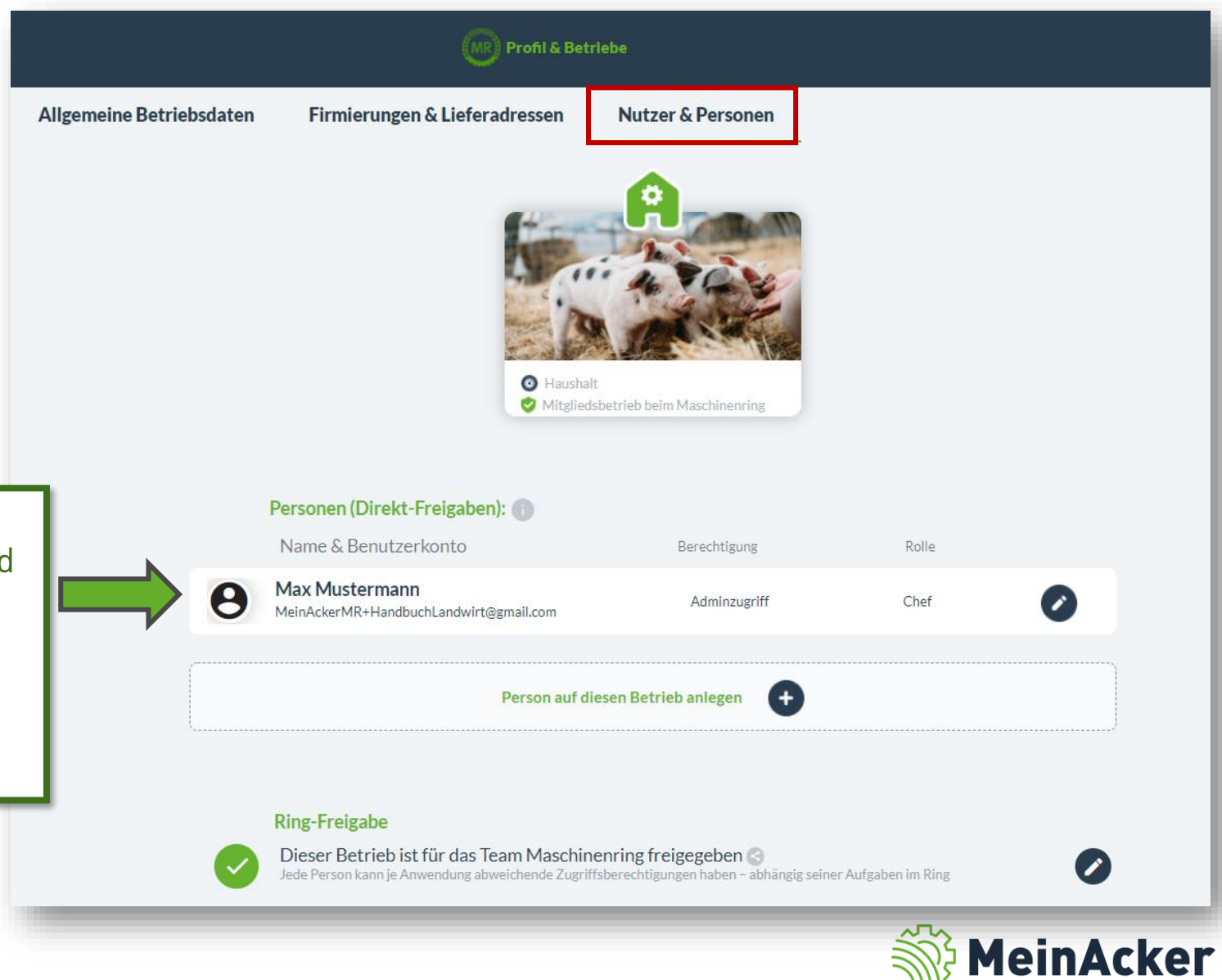

**Betrieb bearbeiten** 

91

Du bist automatisch mit der Berechtigung "Adminzugriff" und der Rolle "Chef" auf deinem Betrieb hinterlegt, wenn du den Betrieb selbst durch z.B. Registrierung im Portal erstellt hast.

#### Direkt-Freigabe

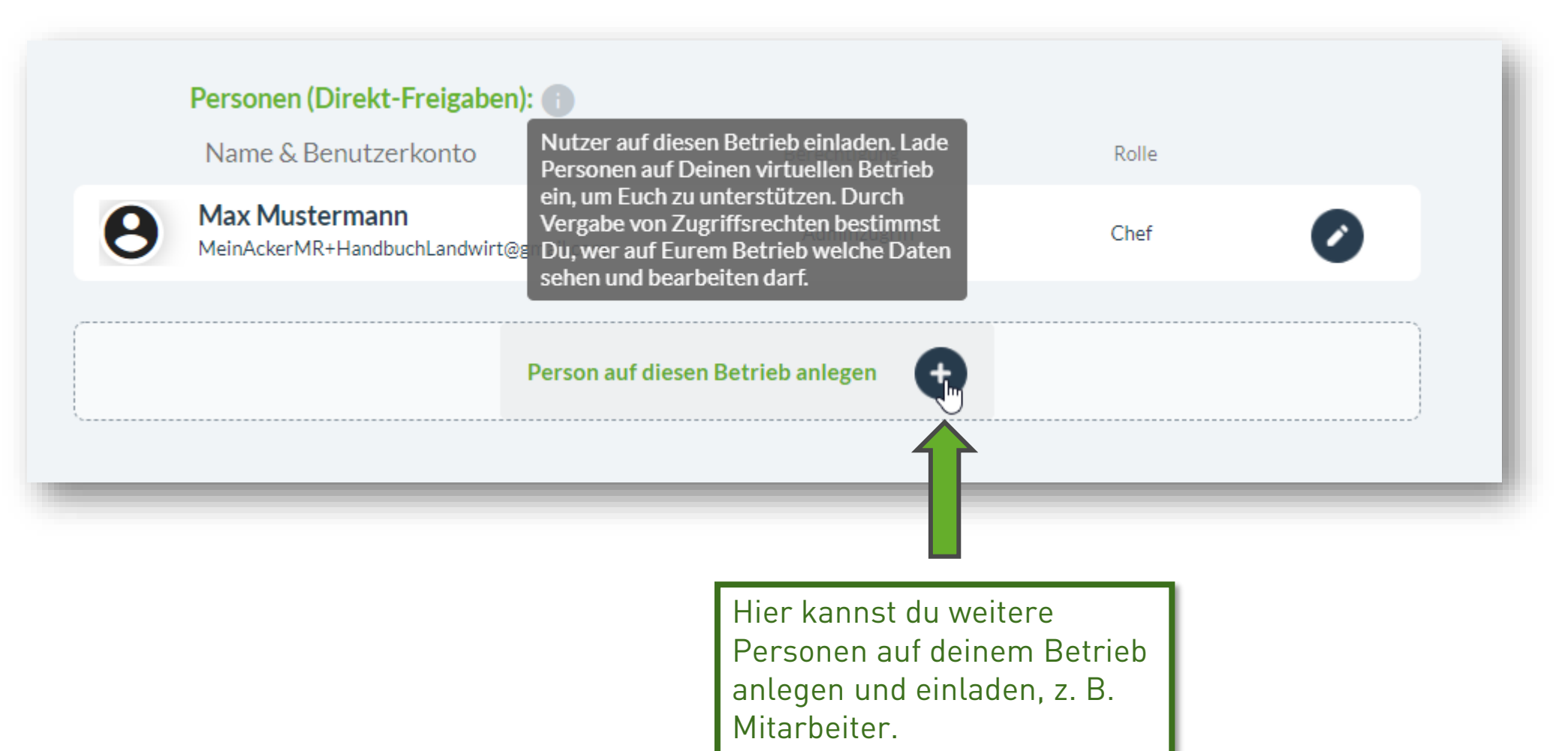

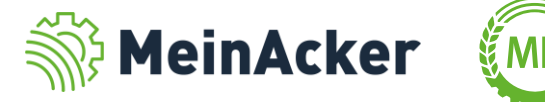

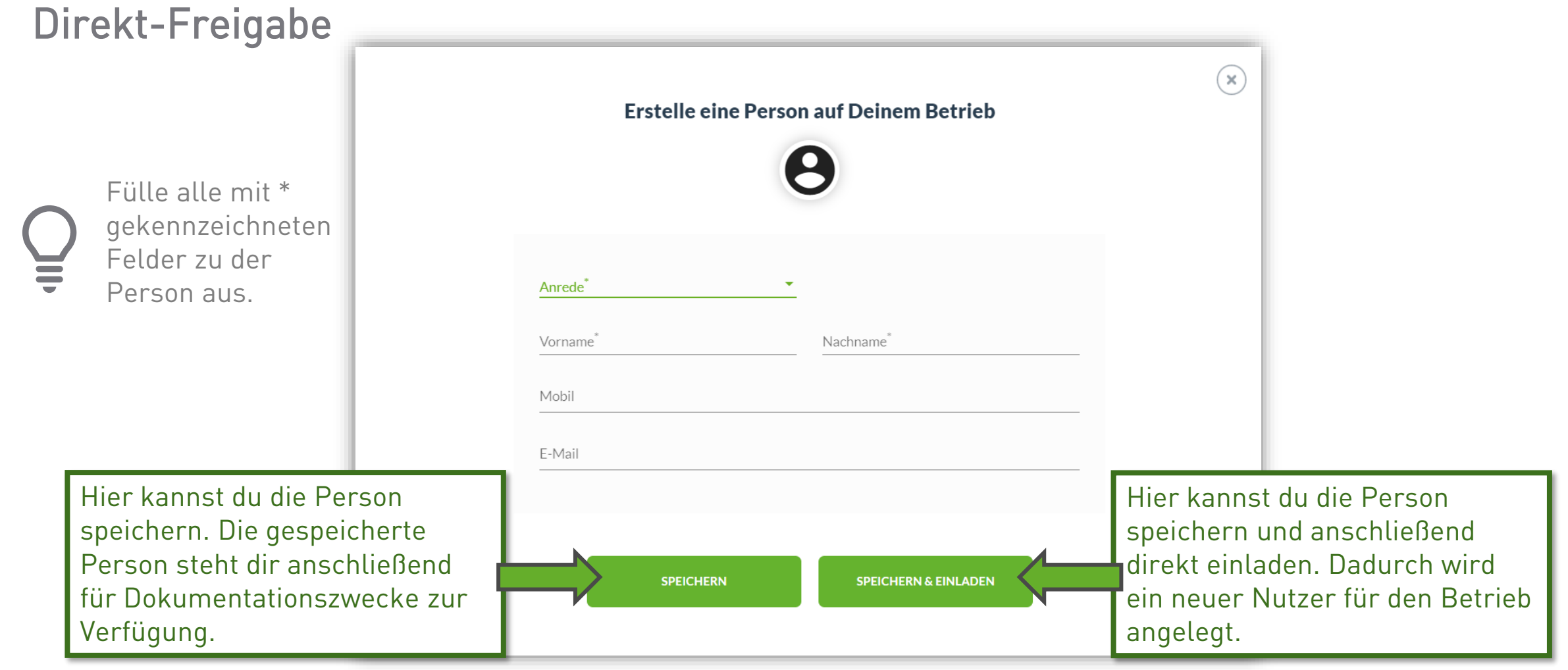

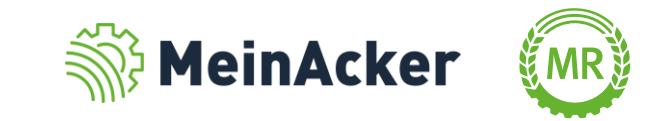

Direkt-Freigabe

Du wählst zuerst die Rolle aus, welche die Person auf deinem Betrieb einnimmt.

Hier hast du folgende Auswahlmöglichkeiten:

- Chef
- Mitarbeiter
- Familienangehöriger
- Aushilfskraft
- **•** Lohnunternehmer
- Betriebshelfer oder
- Externer Berater

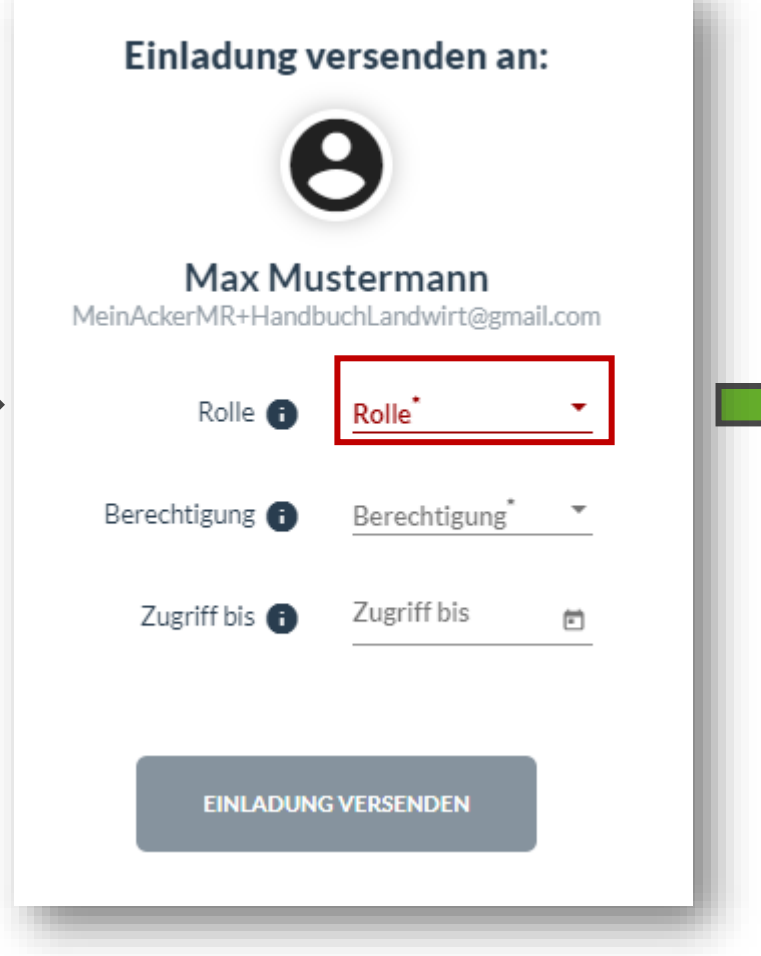

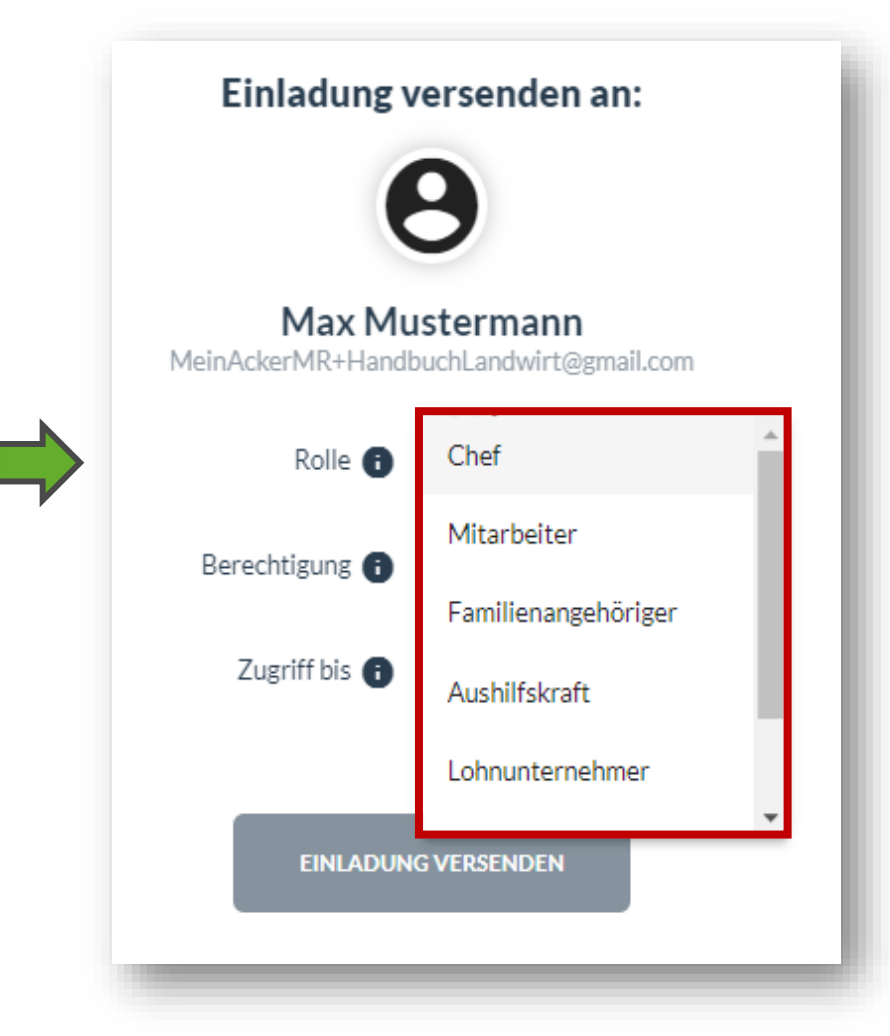

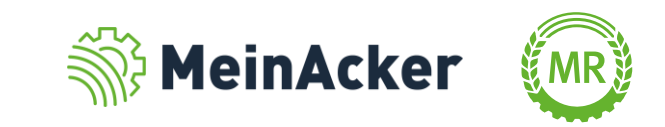

Direkt-Freigabe

Nachdem du die Rolle ausgewählt hast, wird eine Berechtigung vorgeschlagen, welche aber jederzeit angepasst werden kann.

Die Berechtigung legt fest, was die Person auf deinem Betrieb machen darf bzw. sehen kann.

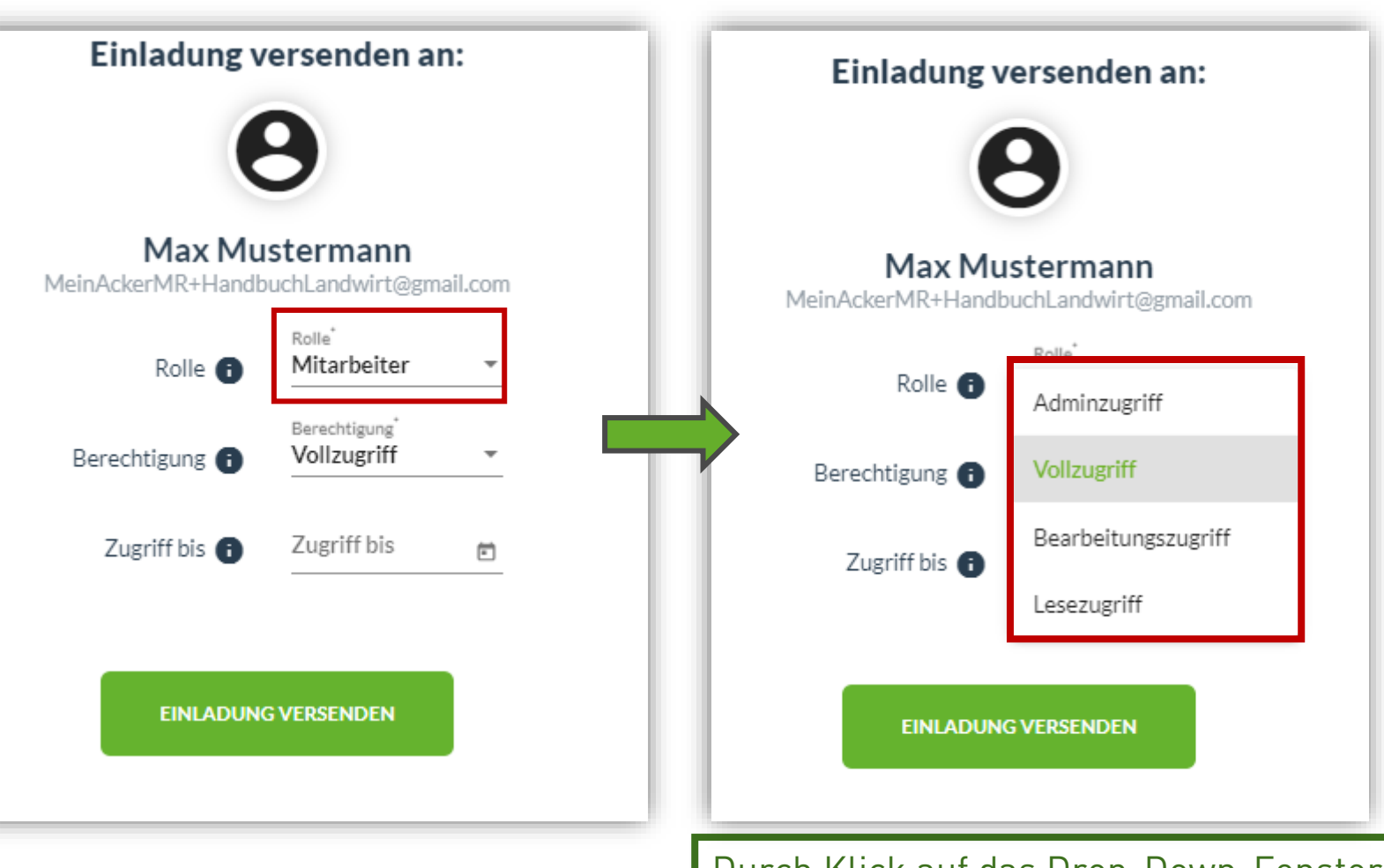

Durch Klick auf das Drop-Down-Fenster kannst du die Berechtigung ändern.

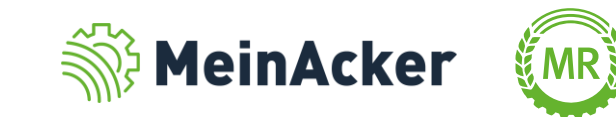

#### ALLGEMEINE THEMEN

#### Unterschiedliche Berechtigungen

Adminzugriff Vollzugriff Bearbeitungszugriff **Lesezugriff** z. B. Betriebsleiter, Besitzt alle Berechtigungen, d.h. mit dieser Berechtigung können auch Personen angelegt und eingeladen werden, voller Zugriff in den Anwendungen (inkl. Dokumente) z. B. Mitarbeiter, Familienangehöriger, Kann keine Personen anlegen und bearbeiten, voller Zugriff auf die Anwendungen (exkl. Dokumente) z. B. Aushilfskraft, Kann in Schlagkartei Aufgaben für sich selbst anlegen und bearbeiten und in Lohnarbeiten über die App Belege erfassen, aber nicht nachträglich bearbeiten/einsehen z. B. externer Berater Kann in Schlagkartei alle Daten einsehen, aber nichts bearbeiten

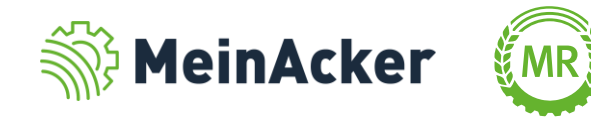

Direkt-Freigaben

Den Zugriff auf deinen Betrieb kannst du zeitlich begrenzen, z. B. für Betriebshelfer. Danach erlischt der Zugriff auf den Betrieb automatisch.

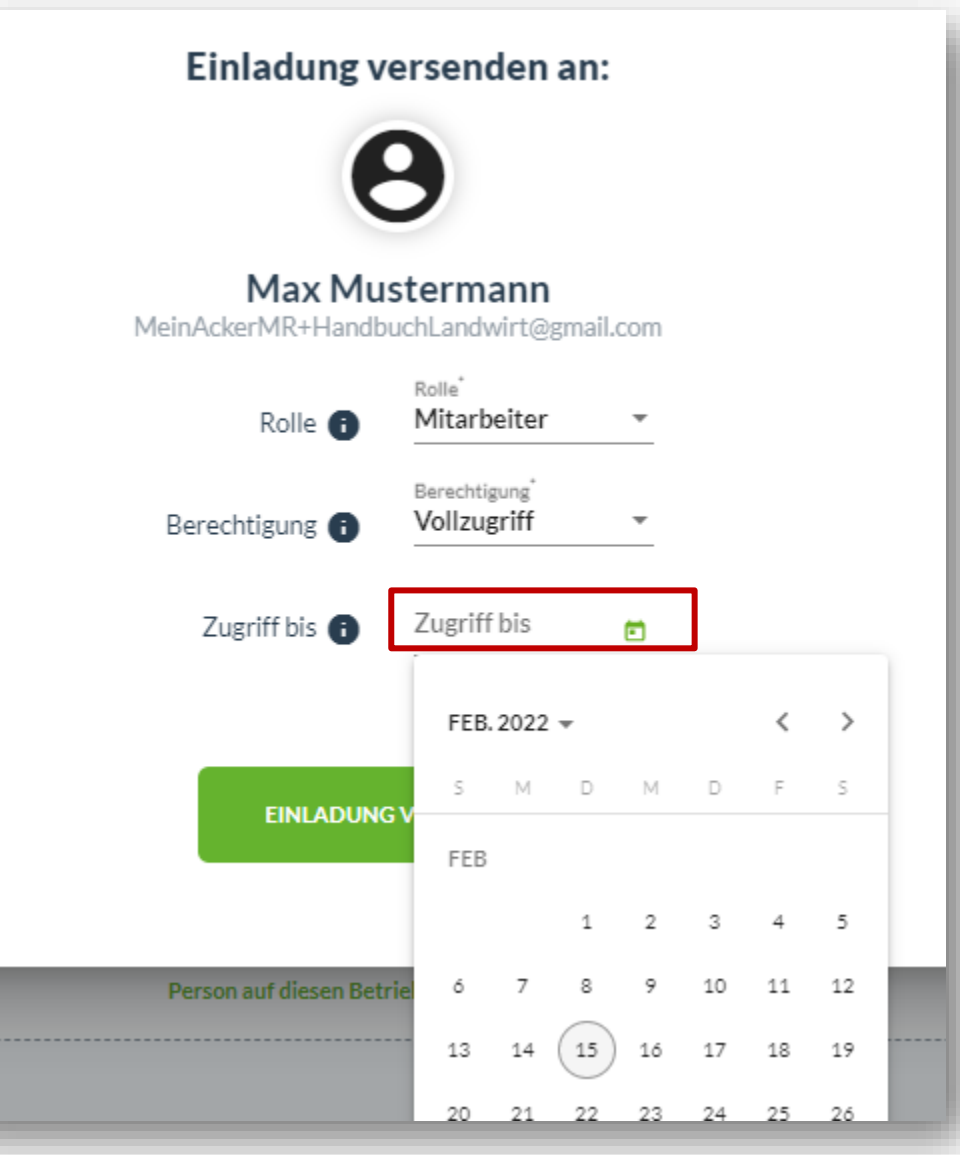

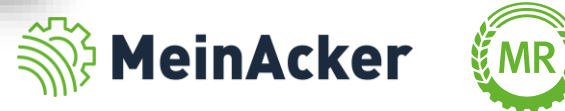

#### Direkt-Freigabe

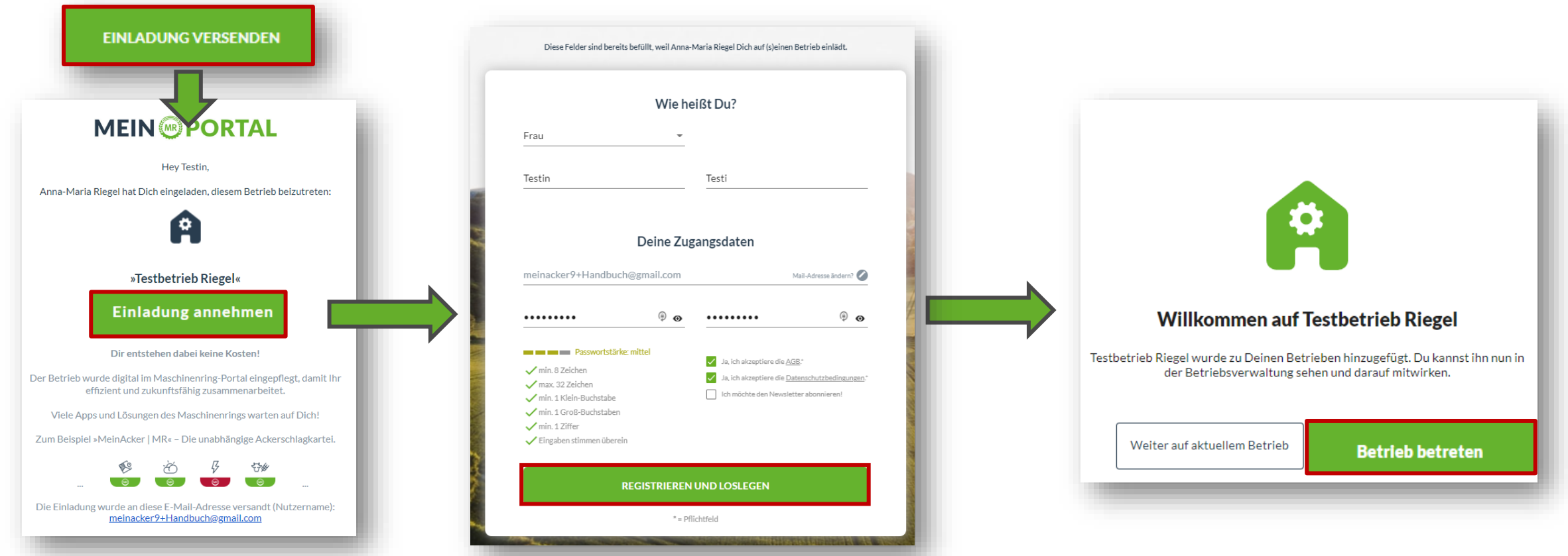

Nachdem du auf "Einladung versenden" geklickt hast, erhält die Person eine E-Mail. Wenn sie noch keinen Account im MR-Portal hat, folgt eine vorausgefüllte Kurzregistrierung. Nach einem Klick auf "Betrieb betreten" hat die Person Zugriff auf deinen Betrieb.

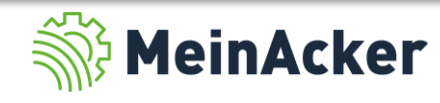

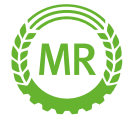

#### Zugriffshistorie und Person entfernen

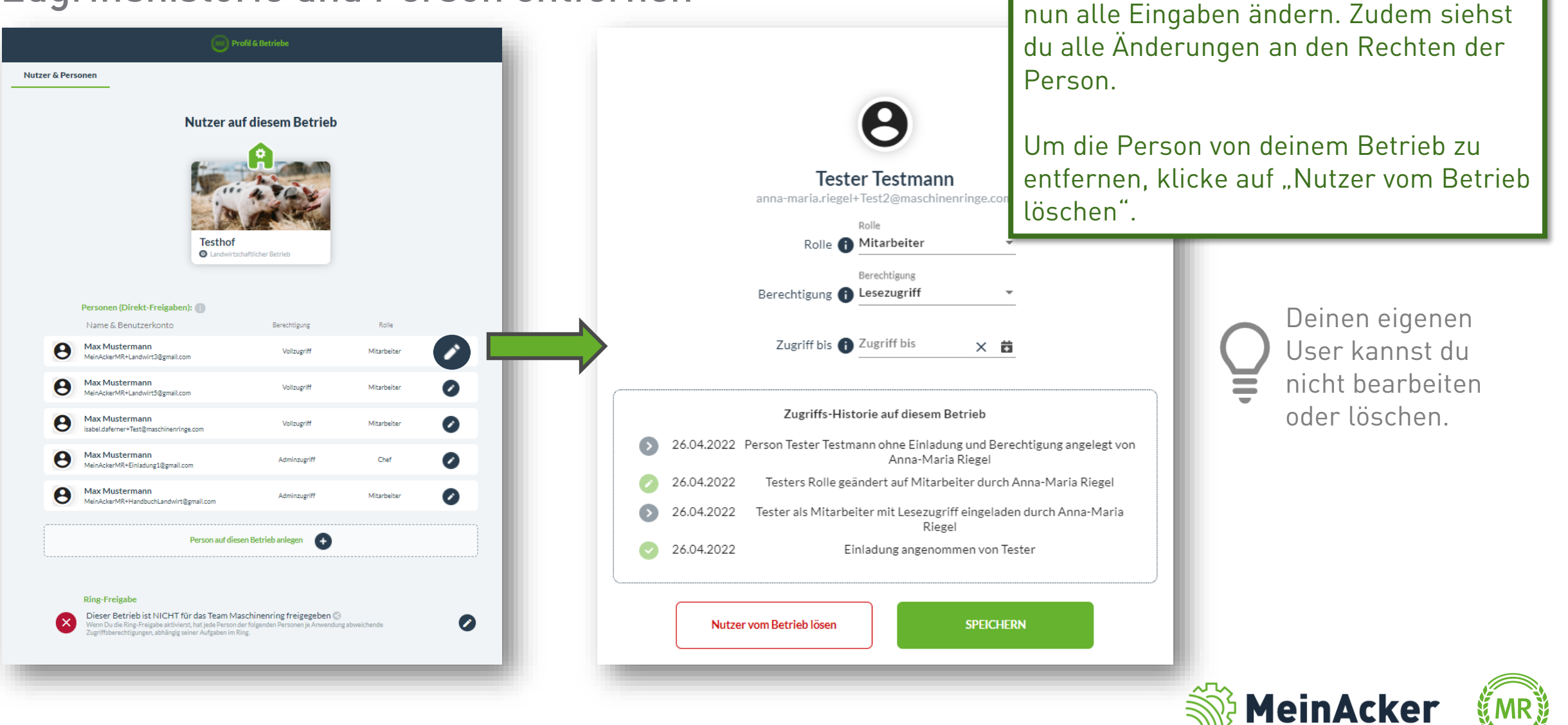

Um eine Person zu bearbeiten, klicke auf den Stift rechts neben ihr. Hier kannst du

Ring-Freigabe erteilen

Hier kannst du deinen Betrieb deinem Maschinenring freigeben. Berechtigte Mitarbeiter haben dann Einblick auf deinen Betrieb und können dir bei der Verwaltung helfen.

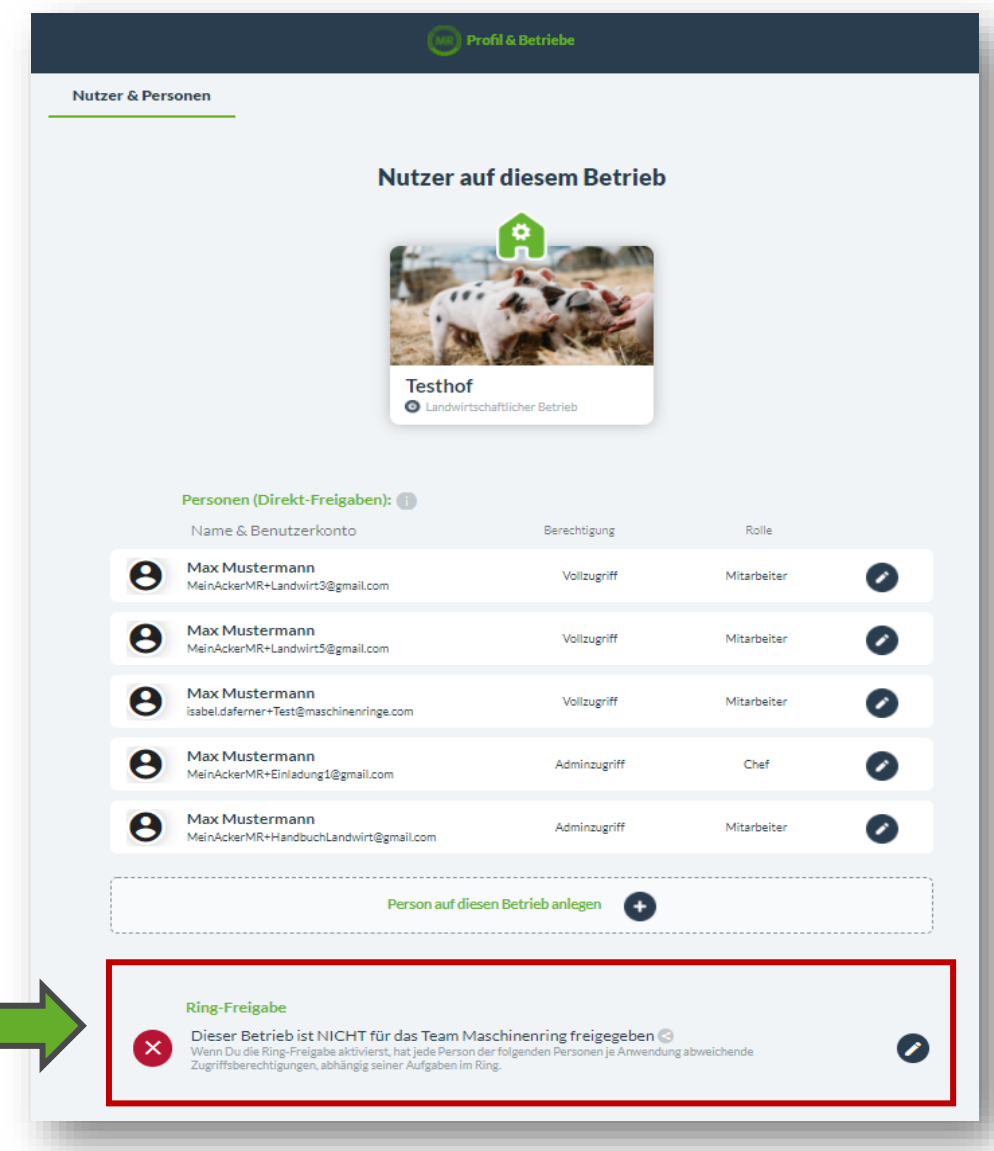

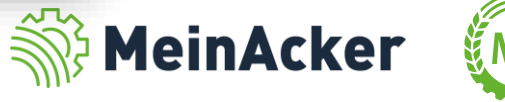

Ring-Freigabe erteilen

 $\equiv$ 

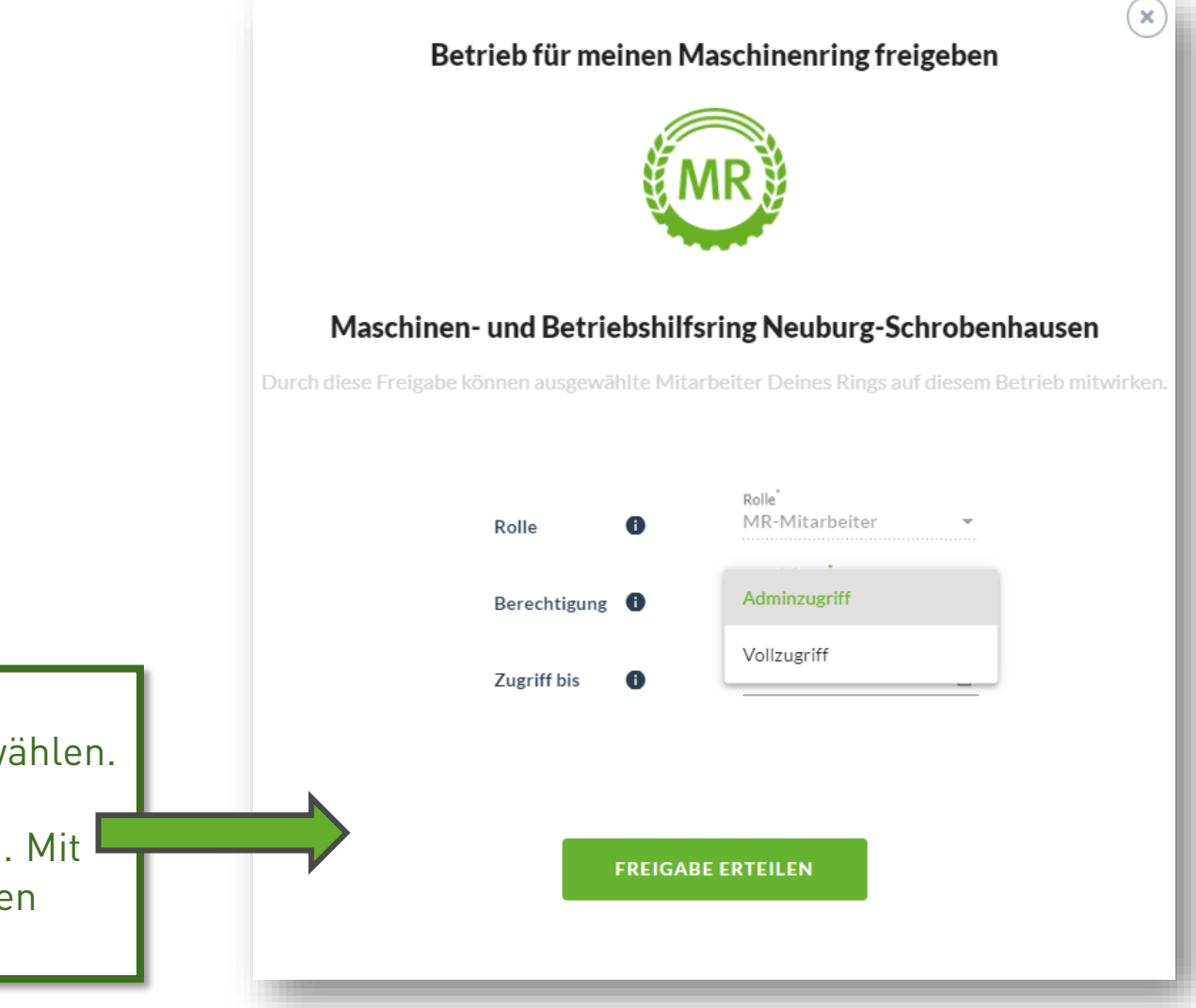

Hier kannst du zwischen Adminzugriff und Vollzugriff wählen. Auch hier ist es möglich, die Zugriffsdauer zu beschränken. Mit "Freigabe erteilen" gibst du den Betrieb frei.

Durch die Ringfreigabe erhalten nicht automatisch alle Mitarbeiter deines Maschinenring Zugriff. Nur speziell durch den Ring berechtigte Mitarbeiter haben Einsicht.

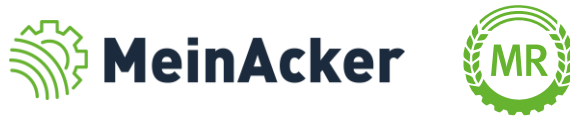

Direkt-Freigaben

**Adminzugriff Besitzt alle Berechtigungen, d.h. voller Zugriff im gesamten MR-Portal.** 

▪ Vollzugriff

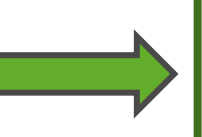

Kann alle Funktionen auf Schlagkartei nutzen, aber den Betrieb unter Profil & Betriebe nicht verwalten, d.h. er kann keine neuen Personen oder Firmierungen zu deinem Betrieb anlegen.

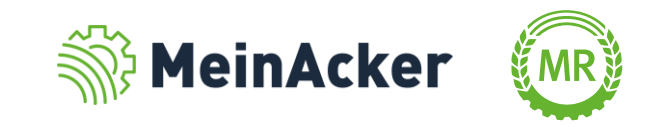

#### Ring-Freigabe widerrufen

Bei erfolgreicher Freigabe erscheint diese Ansicht.

Im Bearbeitungsmodus kann die MR-Freigabe widerrufen werden. Wenn du die Zugriffsdauer beschränkt hast, erlischt der Zugriff automatisch nach Ablauf der Zeit.

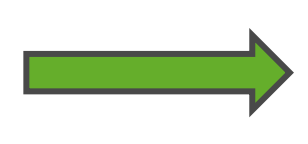

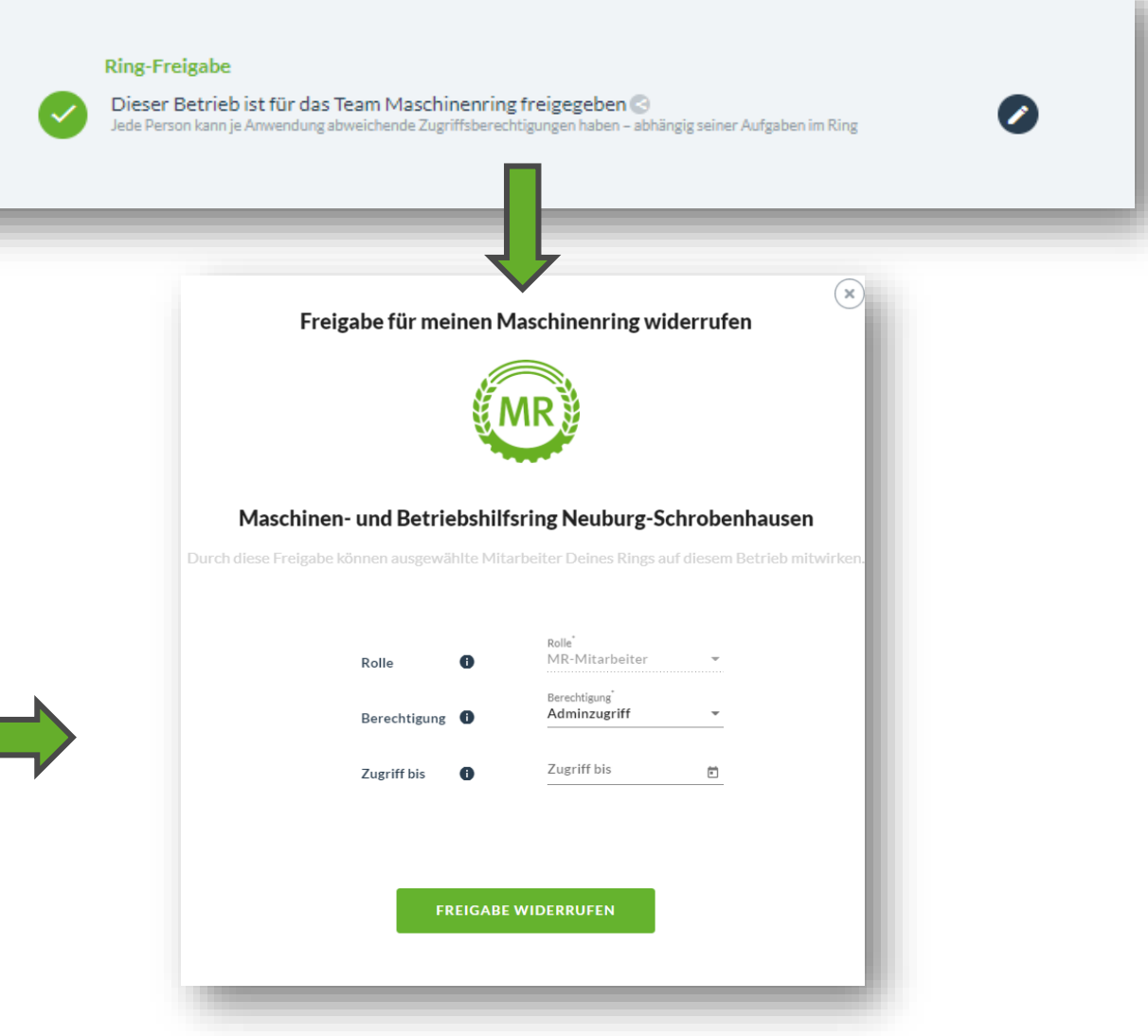

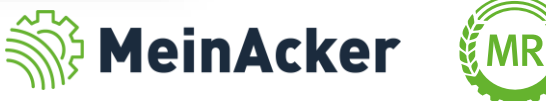

#### ANWENDUNG SCHLAGKARTEI

Berechtigung und Betriebsauswahl

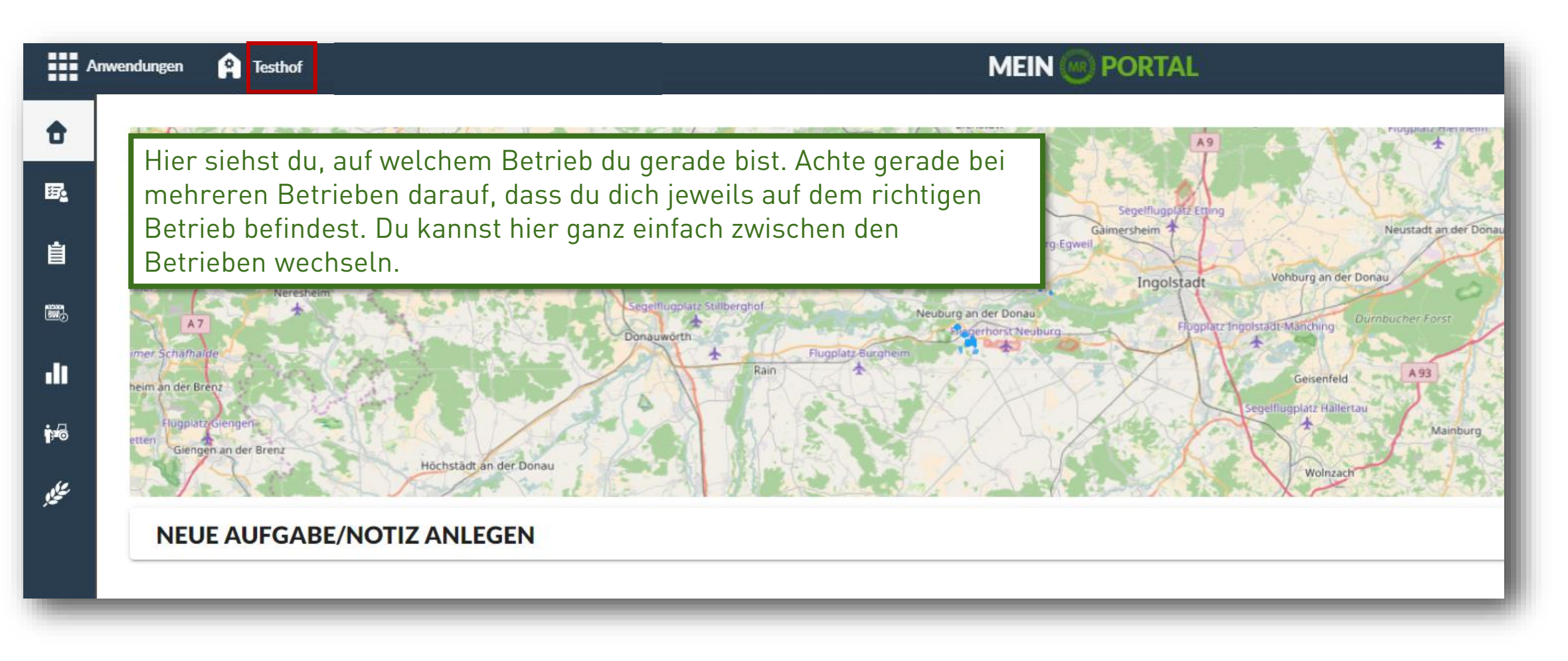

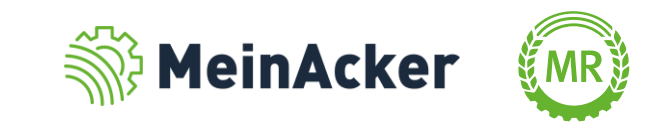

Bundesverband der Maschinenringe e. V. Am Maschinenring 1 86633 Neuburg

Produktmanagement Digitalisierung T: +49 (0) 8431 6499 – 4444 apps@maschinenringe.com

# MEHR INFOS ERWÜNSCHT?

#### **Bitte sprich uns an!**

#### Hinweis zu Präsentation/ Vortrag/ Bildmaterial: Ausschließlich zur internen Verwendung!

Der Bundesverband der Maschinenringe e. V. ist Urheber der Präsentation/ des Vortrags/ des Bildmaterials. Sie/Er/Es darf nicht ohne vorherige, schriftliche Zustimmung verwendet, veröffentlicht oder anderweitig in Umlauf gebracht werden.